# **Cupwise Tone**

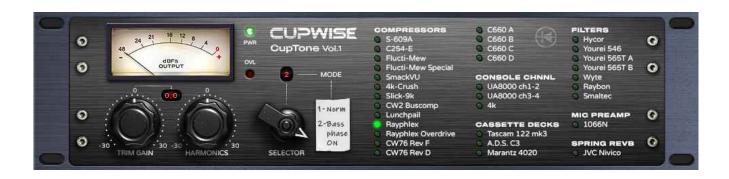

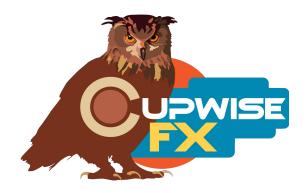

## **General Info**

This release is essentially a re-packaging of all of my 'pass-through' programs that were included in many of my other releases. An example would be a program that was sampled from a hardware compressor, but without any compression being used. They are used to give a little subtle tone which can stack from multiple uses across your mix to provide a 'sheen' like what you'd get with real hardware signal chains.

The main idea behind this release was to get all of my pass-through tone programs working with one skin/gui, which would allow selecting them all by pressing buttons on the skin. This allows quick selection between all of these tone programs. It also provides a nice looking skin for them, because many of these pass-throughs didn't have a skin.

Here's what is included (small bullet points represent a program, and everything was sampled in stereo, with two channels, unless noted):

- Console/Desk channels (these are from my Mixing Filter Packs 1 and 2)
- UA8000 channels 1-2 (called 'Baltec' in Mixing Filter Pack 1)
- UA8000 channels 3-4 (this is the same desk but different channels)
- 4k (called 'Brown' in Mixing Filter Pack 2)
- Preamps
- 1066 N (from Mixing Filter Pack 2)
- Compressors (these are named as in my comp releases)
- S-609A
- C254-E
- C660 A (normal amount of input drive, all C600 are mono samples)
- C660 B (same hardware as 'A' but was driven hotter)
- C660 C (driven even hotter than 'B')
- C660 D (had a \*\*76 comp driving the E\*\* 660, and another after it)
- Flucti-Mew
- Flucti-Mew Special
- SmackVU
- 4k-Crush
- Slick-9k
- CW2 Buscomp (has normal and 'crunch' models)
- Lunchpail (actually contains 4 models, different amounts of drive)
- Rayphlex (includes normal and bass phase enhancement modes)

- Rayphlex OD (used the starved tube mode on the comp for harmonics)
- CW76 Rev F (contains 3 models, the third is mono, see notes below)
- CW76 Rev D (mono)
- Filters (all of these were sampled in mono)
- Hycor
- Yourei 546
- Yourei 565T A
- Yourei 565T B
- Wyte (2 models, 1=EQ/filters off, 2=EQ/filters ON but flat)
- Raybon (2 models, 1=EQ/filters off, 2=EQ/filters ON but flat)
- Smaltec
- Cassette Decks
- Tascam 122 mk3
- A.D.S. C3
- Marantz 4020
- Spring Reverb
- JVC Nivico Spring

Some notes- At the time of the original release of this library, the 'CW2 Buscomp' is actually unreleased as a compressor, so the tone program for it here is new. The same is true of both CW76 tone programs. The Flucti-Mew special program will always remain unique to this release (making it the only such program). It was created by taking the samples from the Flucti special compressor (from Flucti release), and removing the compression from them to create a linear tone program. The 'crunch' mode setting/model in the CW2 buscomp program was made the same way, by removing compression from those samples, made using a special setting on the sampled compressor that gives boosted high freqs and harmonics. That one will be included in that compressor release, when it comes out.

The RevF CW76 program contains 3 models-

- 1) normal input level for both RevF \*\*76 comps in a stereo setup.
- 2) the same setup driven hotter.
- 3) one \*\*76 going into the other, producing a mono sample.

The 'bass phase enhancer' setting for the Rayphlex program turns on a mode from the hardware which is designed to create a subtle enhancement of bass frequencies by manipulating the phase of those frequencies. It's subtle but should be noticeable on inputs with those frequencies. The different selections for the Lunchpail program are so similar that I personally can't really hear a difference, but I included them all in the program just to be complete.

These programs do all have updates that are at least currently only found in this release, when compared to their appearances in the releases they're originally found in. The updates are mostly subtle but do improve everything, overall. Eventually I may bring these updates over to those other releases but it's not a priority and would take a lot of time and work just sending out the updates for everything (thousands of emails).

These programs all have new filenames (for the .n2p and .n2v program/vector files), so they won't over-write or replace the existing programs from those other releases, if you have any.

There are 32 programs altogether, and some have a 'selector' control which switches between different sampled models, for a total of 41 sampled models altogether!

#### Installation

Just copy the .n2p files to your Nebula 'Programs' folder, and the .n2v files to the 'Vectors' folder. After you've got the programs installed properly, then you can move on to the skin installation process. Everything you need for this is in the 'Cupwise-Tone-Skins.zip' file. You'll need to follow the instructions in the skin install manual closely.

# **Organization**

In Nebula's program finder, the programs are found in 'PRE' then 'CX4', 'CX5', 'CX8', and 'CX9', for the 44.1, 48, 88.2, and 96khz sample rates. But you really shouldn't be loading them using the finder, you should be using the skin for n4 or n3 and selecting the programs using the buttons on that.

### **Controls**

**Trim-** This is an input drive control, that compensates with the opposite amount of output adjustment. For example, if you boost input by 6dB, the output is lowered by 6dB. This helps keep a steady level, allowing you to more easily hear the difference in effect you get by having different input drive levels. For some programs this control will load with a negative setting of a few dB, as a padding. This is in cases where programs have heavier harmonics, to prevent overloads. If you ever increase trim, go slowly, and if you start getting bad overload distortion (means you're driving nebula too hot), back off by several dB at least.

**Harmonics** - This control directly adjusts the level of the harmonics that the program creates. It's like a mixer control for all of the generated harmonics. Keeping it at 0dB gives the most authentic results but you can drop it for a cleaner result or boost it for more harmonics. It doesn't appear in every program because a few don't have harmonics (the samples had very very low harmonic levels).

**Selector-** Only in a few programs: CW Buscomp2, Lunchpail, Rayphlex, CW76 Rev F, Wyte, and Raybon. This control selects from different sampled models. Each of those could have been made into entirely separate programs but in some cases I combined some related things into one program with a selector control. So make sure to try each different selection with these programs!

V1 – use this version number to keep track of updates. If the manual posted at my site has a higher version number than the one you have, your set probably isn't up to date.

Programs and manual copyright Nov2020 Tim Wisecup

www.cupwise.com